## 4. Übungsblatt zur Vorlesung Finanzmathematik mit Excel und VBA

## Aufgabe 1) Unter der Web-Adresse

<https://www.vba-tutorial.de/>

finden Sie ein VBA-Tutorial in deutscher Sprache. Unter dem Link "Funktionsreferenz" oder der Adresse <https://www.vba-tutorial.de/referenz/> findet man eine sehr schöne und ¨ubersichtliche Auflistung der VBA-Funktionen. Klicken Sie dann etwa auf "Finanzmathematik". Das Vorhandensein der dort aufgelisteten finanzmathematischen Funktionen in VBA hat im wesentlichen nur historische Gründe, sie werden kaum benutzt. Häufig ist es einfacher, Zahlen mit plus, minus, mal, geteilt direkt auf einem Excel-Sheet zu berechnen, anstatt sich die genaue Syntax und Funktionsweise einer solchen Funktion zu merken. Betrachten Sie dazu als Beispiel die Zahlen aus folgender Tabelle,

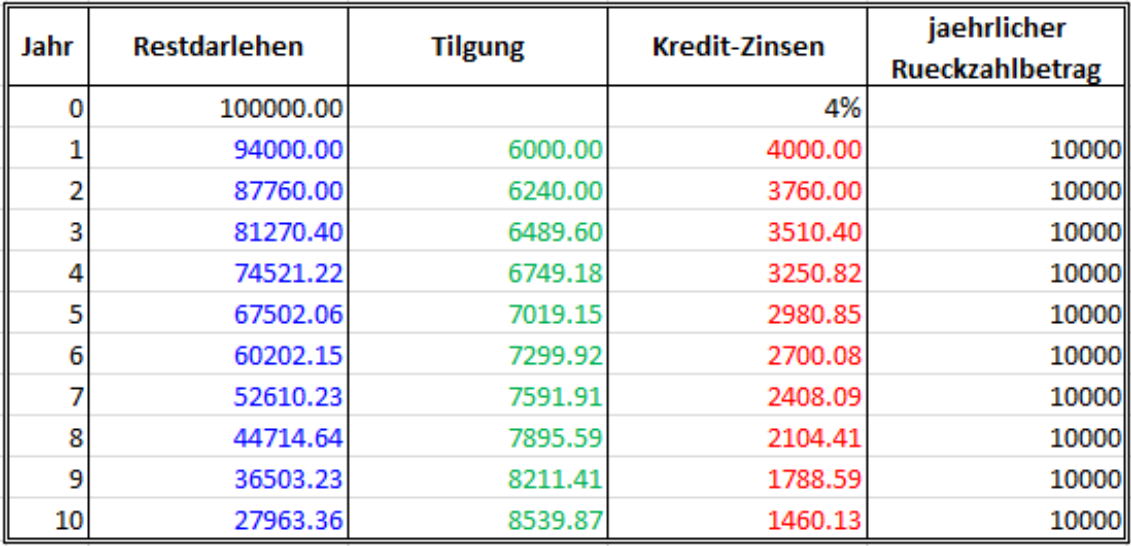

## Tabelle 1

die im wesentlichen identisch sind mit den Zahlen in der Tabelle auf der Web-Seite [https:](https://www.vba-tutorial.de/referenz/finanzmathe.htm) [//www.vba-tutorial.de/referenz/finanzmathe.htm](https://www.vba-tutorial.de/referenz/finanzmathe.htm) . Schauen Sie sich auf der Seite etwas um. Die schwarzen Zahlen in Tabelle 1 sind vorgegeben und die blauen, roten und grünen Zahlen sollen berechnet werden.

- a) Berechnen Sie zunaechst die blauen Zahlen auf einem Excel-Sheet mit Hilfe von plus, minus, mal, geteilt.
- b) Berechnen Sie dann die roten Zahlen auf einem Excel-Sheet mit Hilfe von plus, minus, mal, geteilt.
- c) Berechnen Sie dann die grünen Zahlen auf einem Excel-Sheet mit Hilfe von plus, minus, mal, geteilt.
- d) Berechnen Sie jetzt die blauen Zahlen mit Hilfe einer geeigneten finanzmathematischen Excel-Funktion.
- e) Lesen Sie schliesslich die schwarzen Zahlen nach VBA ein und berechnen Sie dann die blauen Zahlen mit Hilfe einer geeigneten finanzmathematischen VBA-Funktion.

Aufgabe 2) Laden Sie sich die Datei Grundidee-Optionspreisbewertung.pdf von der Vorlesungshomepage herunter und lesen Sie sie durch. Betrachten Sie dann folgendes 1- Perioden Binomialmodell mit allgemeinen Parametern:

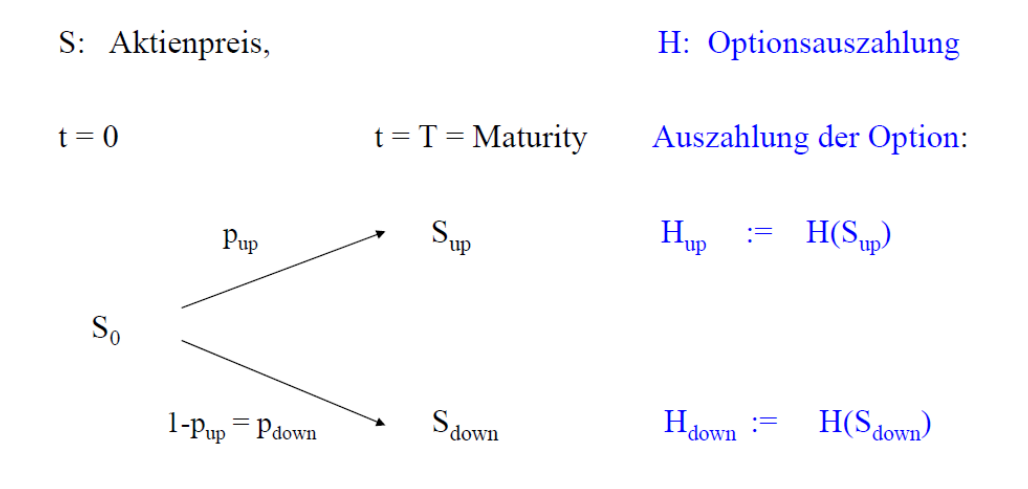

Abbildung 1: Ein-Perioden Binomialmodell mit allgemeinen Parametern

Wie in Grundidee-Optionspreisbewertung.pdf, kann man auch in diesem Fall durch eine geeignete Handelsstrategie, ich kaufe  $\delta$  Aktien zur Zeit  $t = 0$ , die Optionsauszahlung bei  $t = T$ exakt replizieren. Das Geld  $V_0$ , was man braucht, um diese replizierende Strategie aufsetzen zu können, ist dann der Preis der Option  $H$ .

Für die beiden gesuchten Variablen  $V_0$  und  $\delta$  kann man, durch Betrachten des up- und des down-Falls in dem 1-Perioden-Modell in Abbildung 1, zwei Gleichungen herleiten; man hat dann also 2 Gleichungen mit 2 Variablen, die man nach  $V_0$  und  $\delta$  auflösen kann.

- a) Finden Sie diese beiden Gleichungen für  $V_0$  und  $\delta$  und lösen Sie sie dann nach  $V_0$  und  $\delta$ auf.
- b) Die Formel für  $V_0$  lässt sich in der Form

 $V_0 = w_{\text{un}} H_{\text{un}} + w_{\text{down}} H_{\text{down}}$ 

schreiben. Bestimmen Sie die genauen Formeln für  $w_{\text{up}}$  und  $w_{\text{down}}$ .

c) Stellen Sie Ihre Formeln aus Teil (a) und (b) auf einem Excel-Sheet bereit. Machen Sie deutlich, in welchen Zellen Eingabe-Parameter stehen und in welchen Zellen etwas berechnet wird, also output ist. Uberprüfen Sie Ihre Formeln mit den Zahlen des konkreten Beispiels aus Grundidee-Optionspreisbewertung.pdf.